# Embedded Linux

#### A Tour inside ARM's Kernel

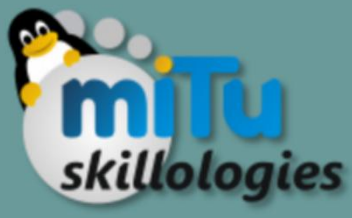

### **Contents**

- 1. Shell basics
- 2. Introduction to Embedded Linux
- 3. Kernel Programming for Module / Driver Installation
- 4. Module / Device Driver in RPi
- 5. Cross Compiling & Tool Chain

# Shell

- A Shell provides you with an interface to the Unix system.
- It gathers input from you and executes programs based on that input.
- When a program finishes executing, it displays that program's output.
- Types of Shell
	- *1. BASH*
	- *2. SH*
	- *3. CSH*
	- *4. KSH*

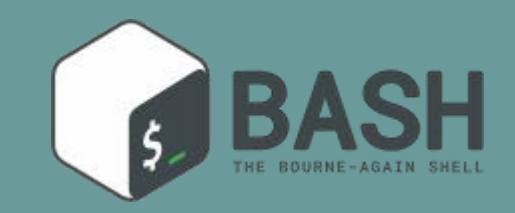

## Shell in Sys Architecture

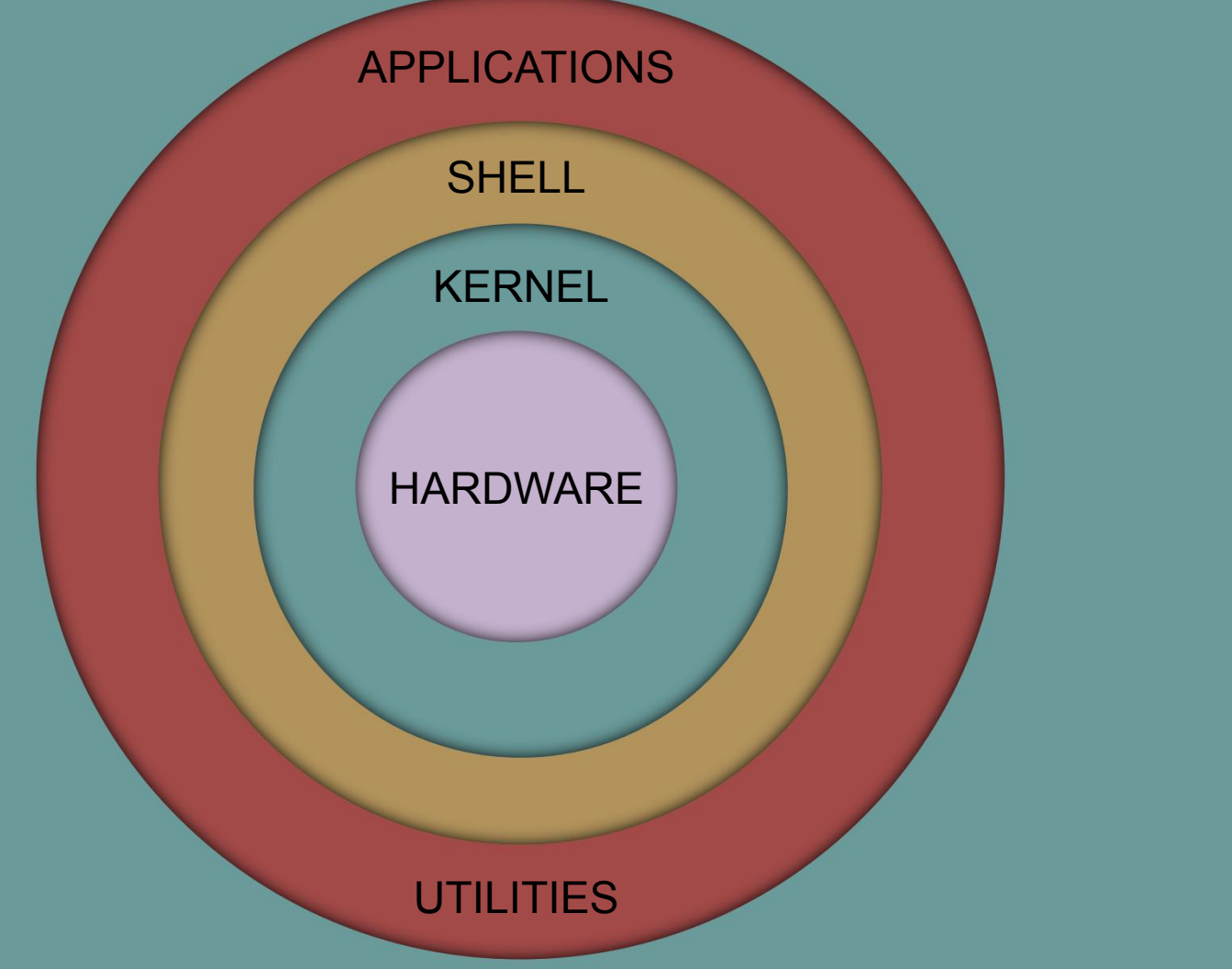

## Shell basics

- To start with basics, try the command
	- **echo Hello World**
	- **a=1**
	- **b=2**
	- **`expr \$a + \$b`**

#### But how do we try this?

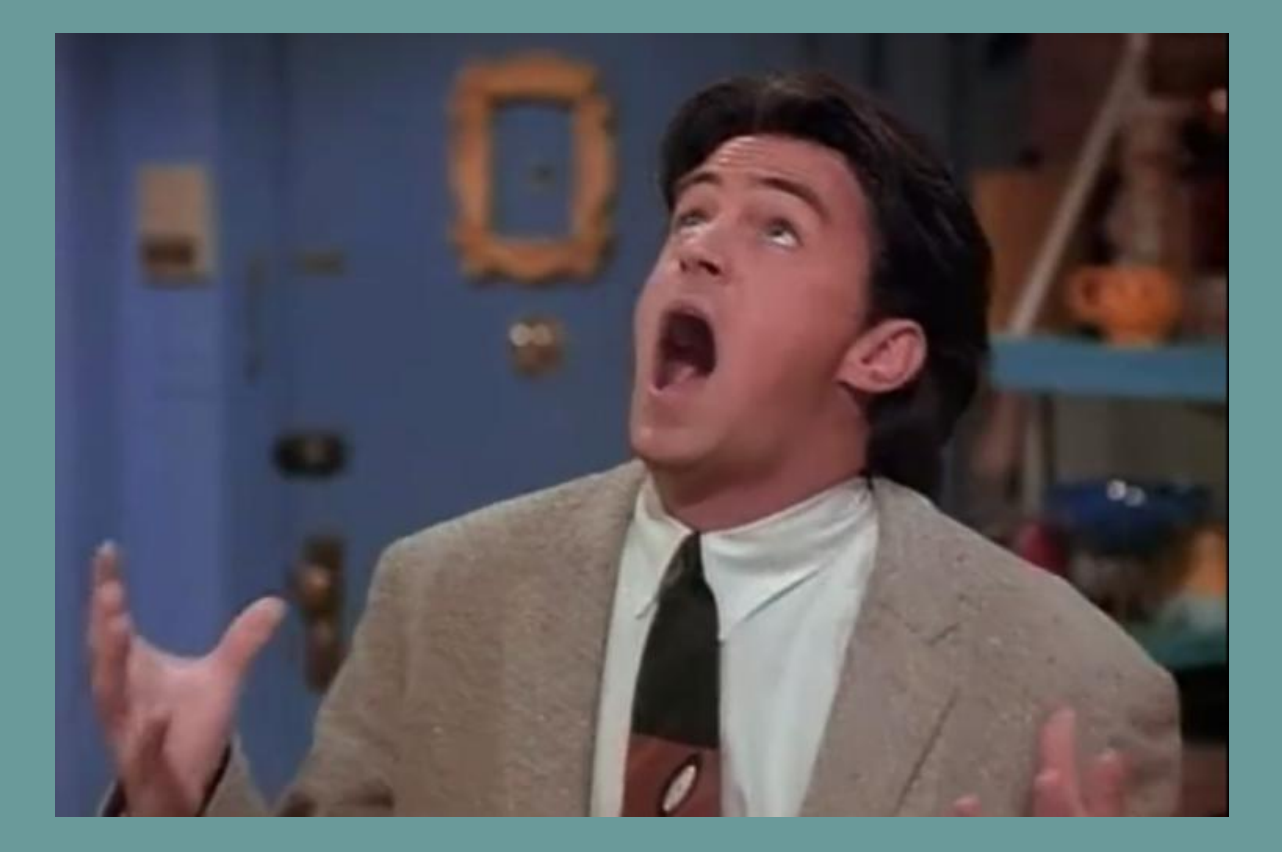

# Let's have The Juice SSH

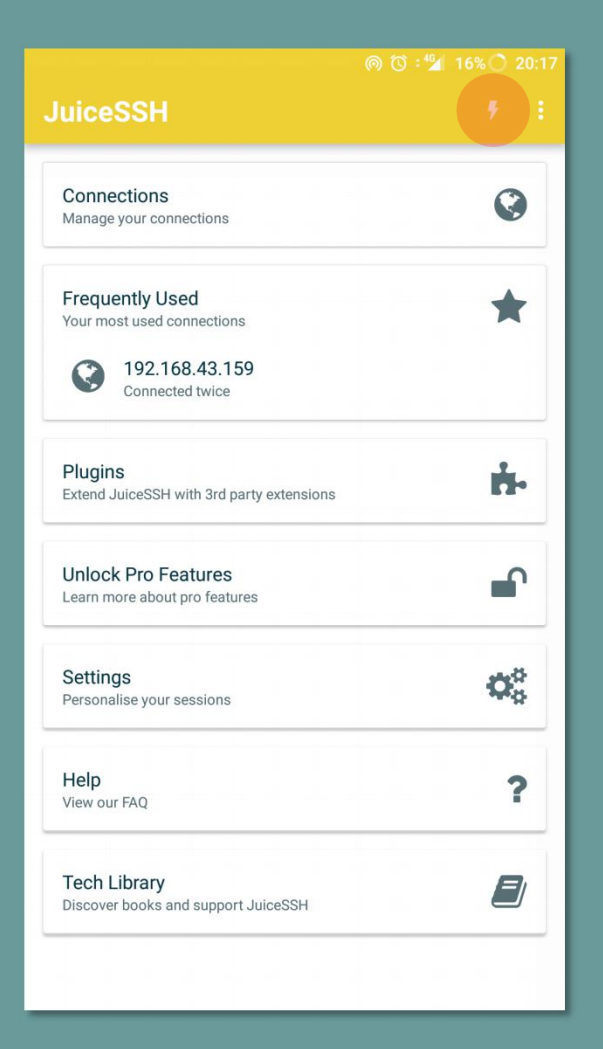

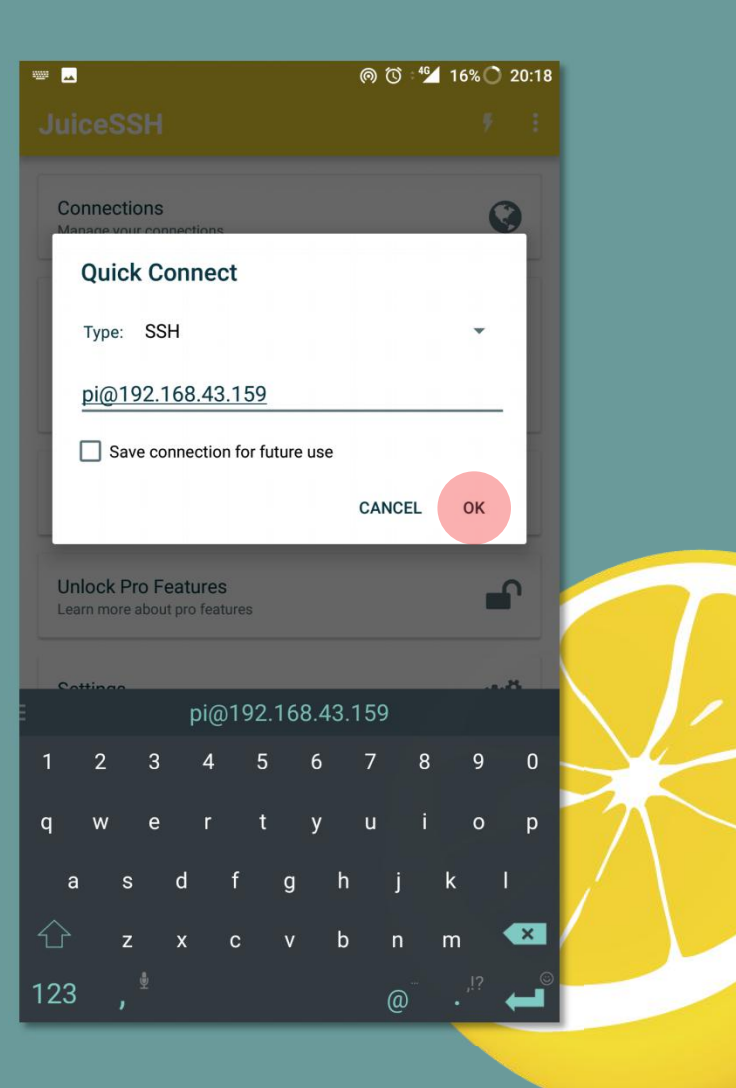

## Authentication

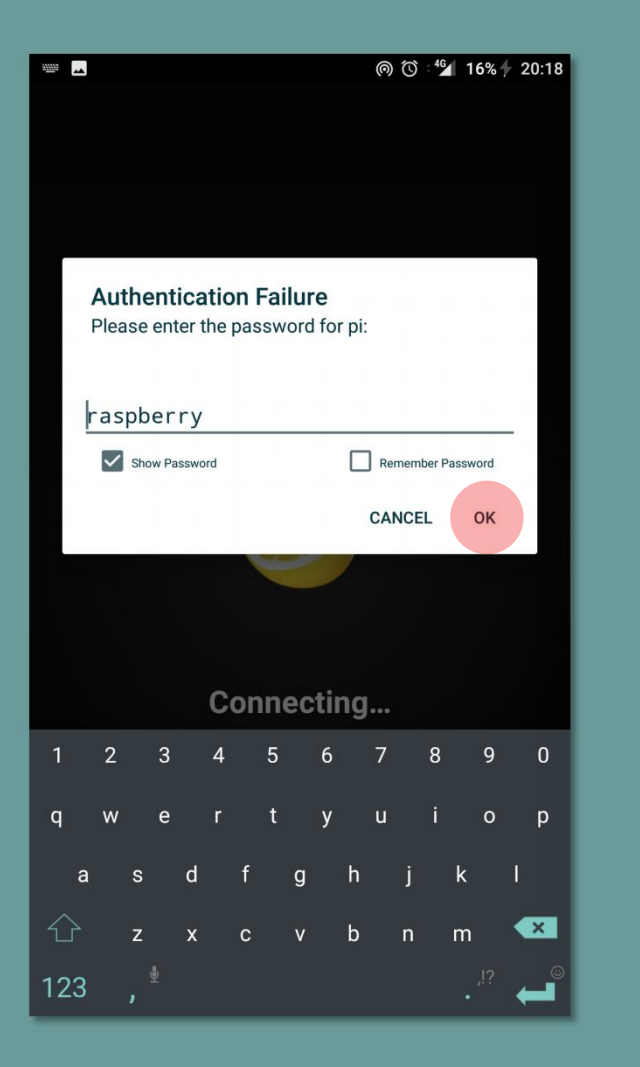

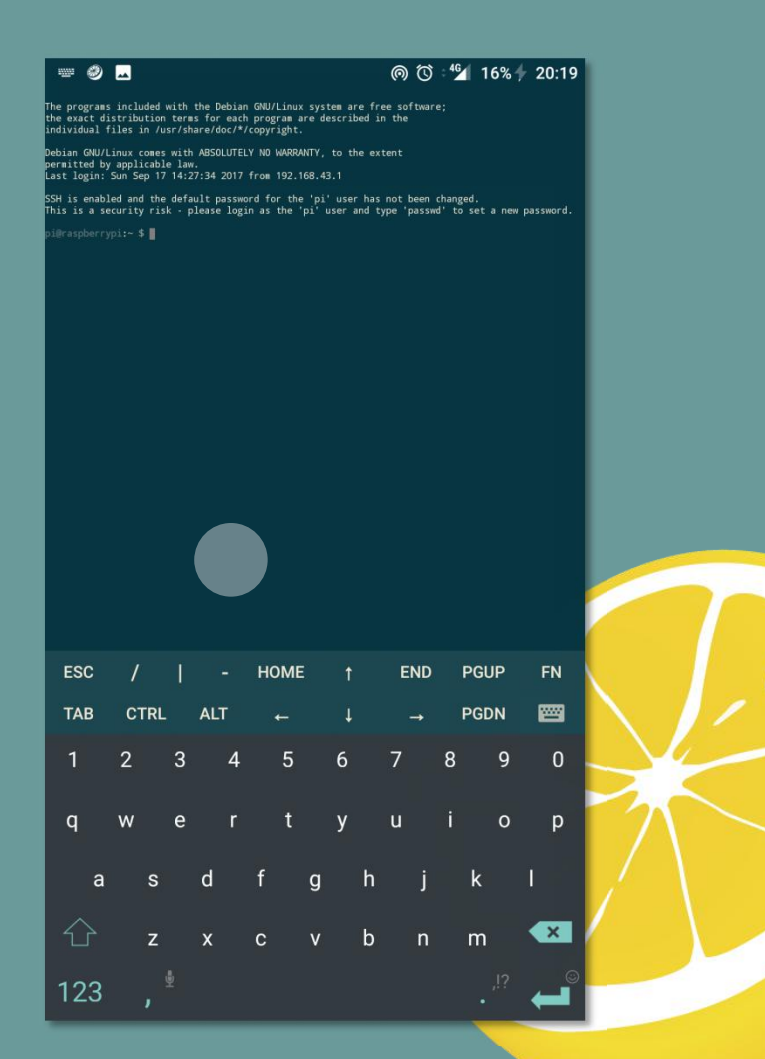

# Embedded Linux

- A Linux Kernel specially designed for ARMx processors can be said as Embedded Linux
- So far, maximum hardware for development; run such Linux based environment only
	- Raspberry Pi
	- BeagleBone
	- Banana Pi
		- and many more
- These usually include a ported Linux kernel with cross-development tools, and sometimes with real time extensions

# Why Embedded Linux?

- Royalty-free
- Strong networking support
- Has already been ported to many different CPU architectures
- Relatively small for its feature set
- Easy to configure
- Huge application base
- Modern OS (eg. memory management, kernel modules, etc.)

### Embedded Linux OS

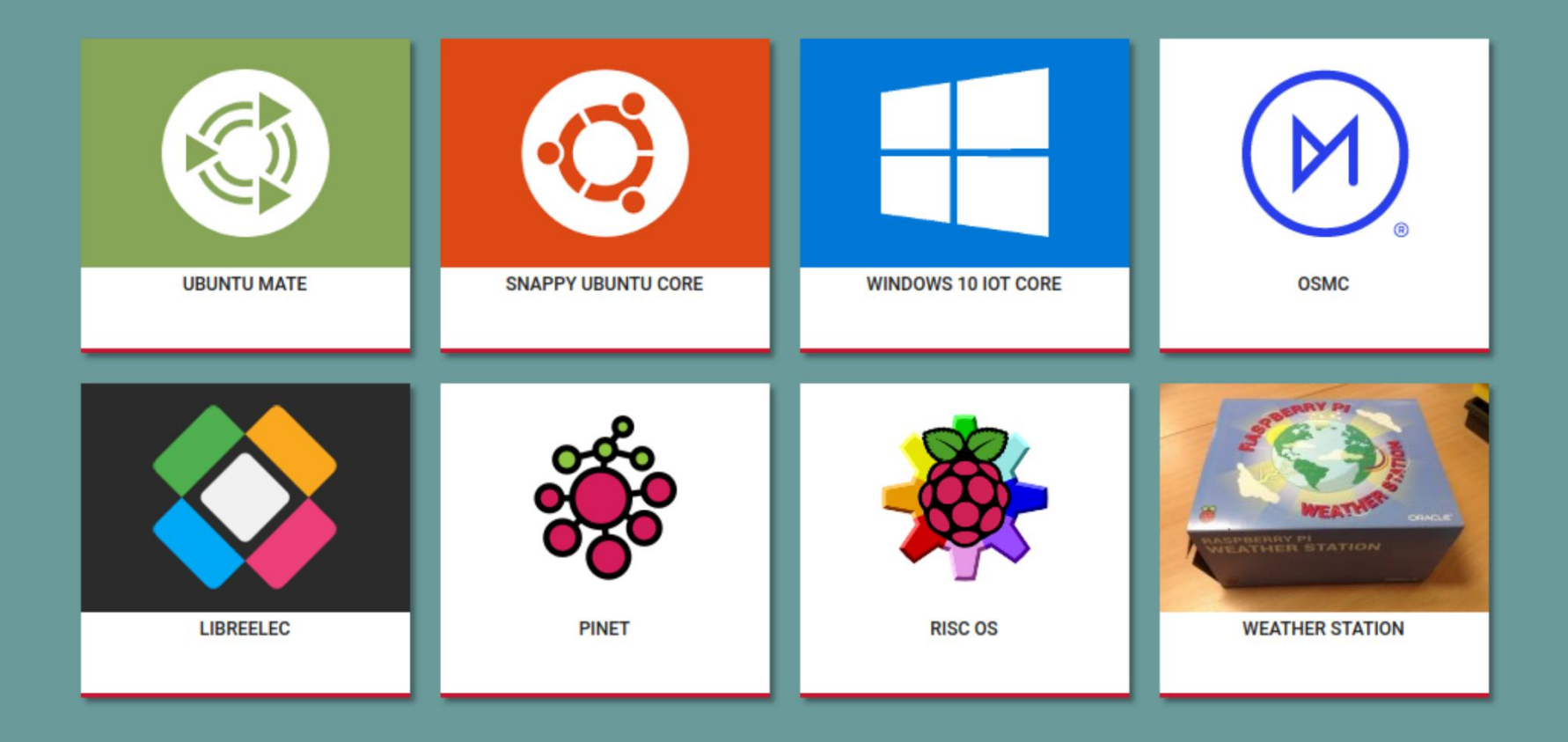

# Kernel Programming

- Kernel modules are piece of code, that can be loaded and unloaded from kernel on demand.
- Kernel modules offers an easy way to extend the functionality of the base kernel without having to rebuild or recompile the kernel again.
- Most of the **drivers** are implemented as a **Linux kernel modules**.
- When those drivers are not needed, we can unload only that specific driver, which will reduce the kernel image size.
- The kernel modules will have a **.ko** extension.
- On a normal linux system, the kernel modules will reside inside **/lib/modules/<kernel\_version>/kernel/** directory.

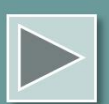

#### • PRE-REQUISITES

- sudo apt-get install linux-source
- sudo apt-get install git bc
- sudo wget

https://raw.githubusercontent.com/notro/rpi source/master/rpi-source -O /usr/bin/rpi-source && sudo chmod +x /usr/bin/rpi-source && /usr/bin/rpi-source -q --tag-update

• git clone --depth=1 https://github.com/raspberrypi/linux

#### **PREPING THE MODULE**

- Change your directory to cloned Linux
	- cd linux
- Create a directory of your Module
	- mkdir hello
- Create 2 files inside it using any editor

• Writing a Device Driver / Module

```
1 #include <linux/module.h>
                                // included for all kernel modules
 2 #include <linux/kernel.h> // included for KERN INFO
                                // included for init and exit macros
 3 #include <linux/init.h>
 4
 5 MODULE LICENSE("GPL");
 6 MODULE AUTHOR("Mister T");
 7 MODULE DESCRIPTION("This Module is Cool Bro!");
 8
 9 static int init hello init(void)
10<sub>1</sub>11
      printk(KERN INFO "Hey Man! I'm inside your Kernel now!\n");
      return \theta; // Non-zero return means that the module couldn't be loaded.
12
13 }
14
15 static void exit hello cleanup(void)
16fprintk(KERN INFO "Adios homey!\n");
17
18 }
19
20 module init(hello init);
21 module exit(hello cleanup);
```
• Writing Makefile for creating targets

```
1 obj-m += hello.o
2 all:
         make -C /lib/modules/$(shell uname -r)/build M=$(PWD) modules
3
4 clean:
         make -C /lib/modules/$(shell uname -r)/build M=$(PWD) clean
5
```
#### **COMPILATION**

- Start with Building a configuration
	- cd linux
	- KERNEL=kernel7
	- make bcm2709\_defconfig
	- make -**j4** zImage modules dtbs
	- sudo make modules\_install

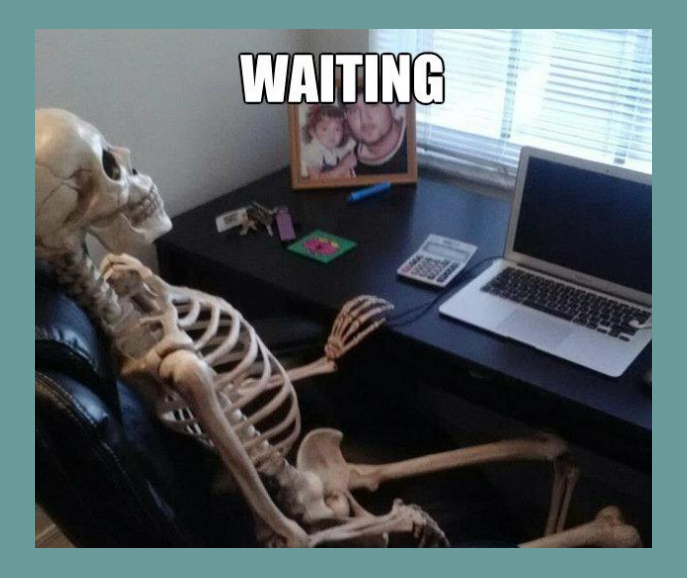

### CROSS-COMPILING

- First, you will need a suitable Linux cross compilation host.
- Ubuntu is preferred; since Raspbian is also a Debian distribution, it means many aspects are similar, such as the command lines.
- You can either do this using VirtualBox (or VMWare) on Windows, or install it directly onto your computer.

Wikihow

## TOOL CHAIN

- **git clone https://github.com/raspberrypi/tools**
	- Will Help you get the tools of RPi into Home folder
- **echo PATH=\\$PATH:~/tools/armbcm2708/gcc-linaro-arm-linux-gnueabihfraspbian-x64/bin >> ~/.bashrc**
- **source ~/.bashrc**
	- Updating the \$PATH environment variable makes the system aware of file locations needed for cross-compilation.

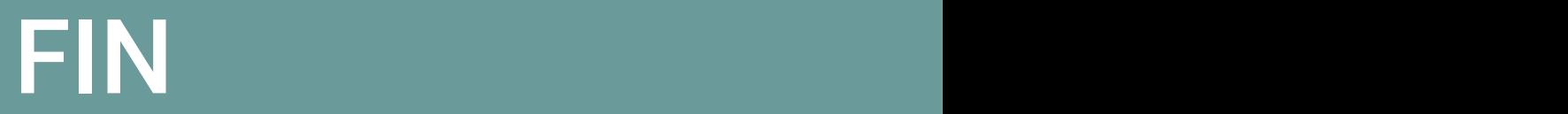

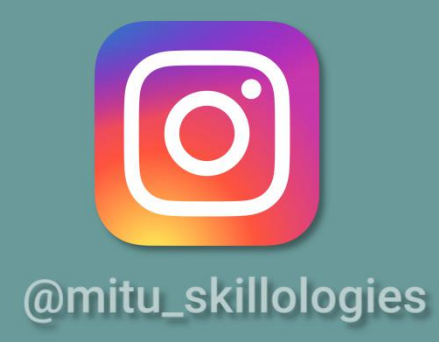

€

/mITuSkillologies @mitu\_group

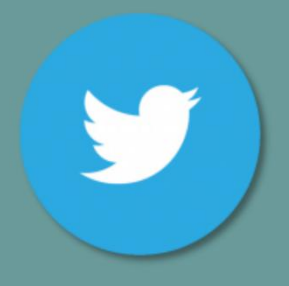

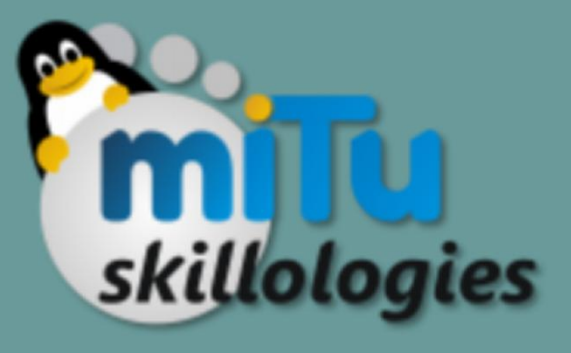

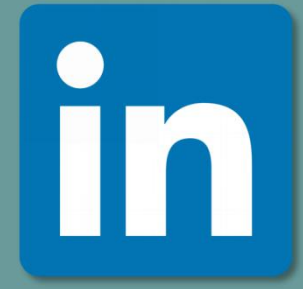

mitu.co.in  $|$  /company/mitu-skillologies